## **User Registration - external account**

## **You can log in with your Social Networks account (Google, Bitbucket, LinkedIn, Twitter)**

In case you visit GitLab for the first time your account need to be created first.

## Click on Federated Authentication and select Social networks

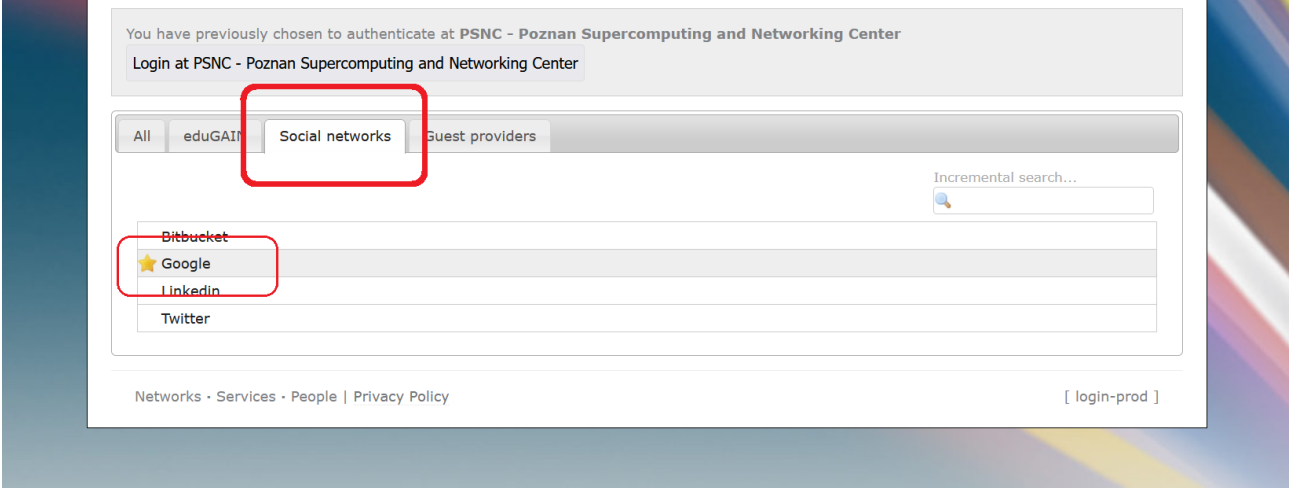

Go through the verification of the selected provider (e.g. Google) and complete the account creation in GEANT - click on the link.

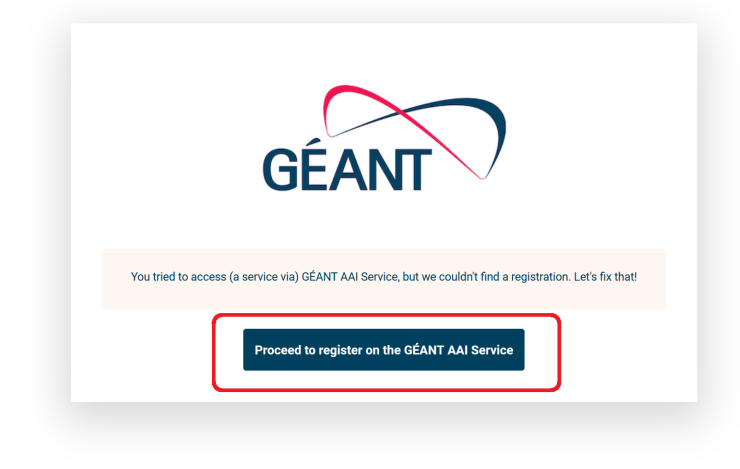

You will be redirected to the form page. Fill in the required data and approve the Use Policy.

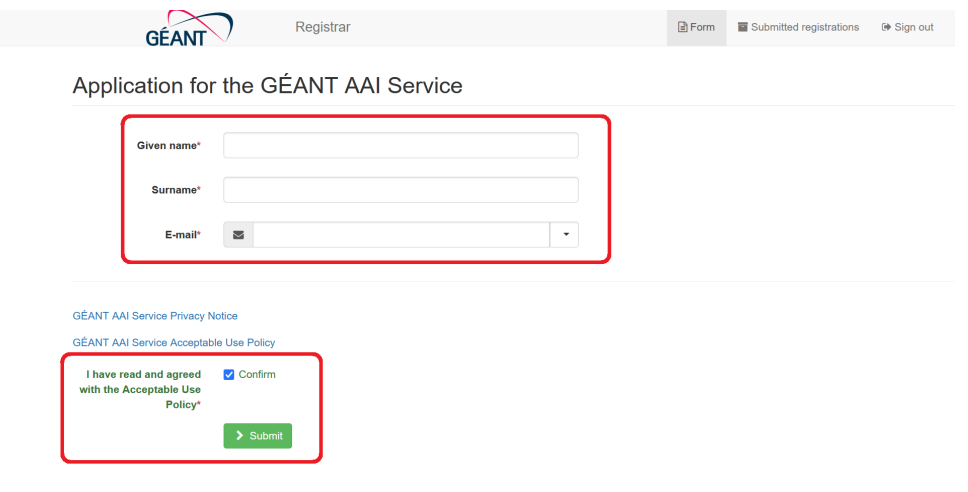

Your Geant account has been created.

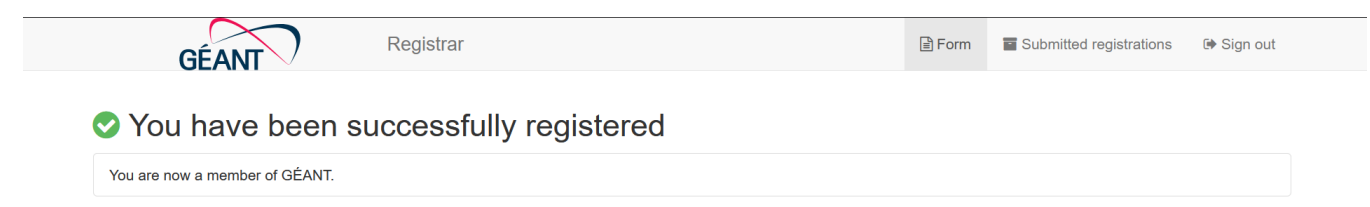

Return to the login page, select Federated Login and Social Networks. Choose your provider and authenticate.

You are logged in with a Social Network Account (e.g. Google)

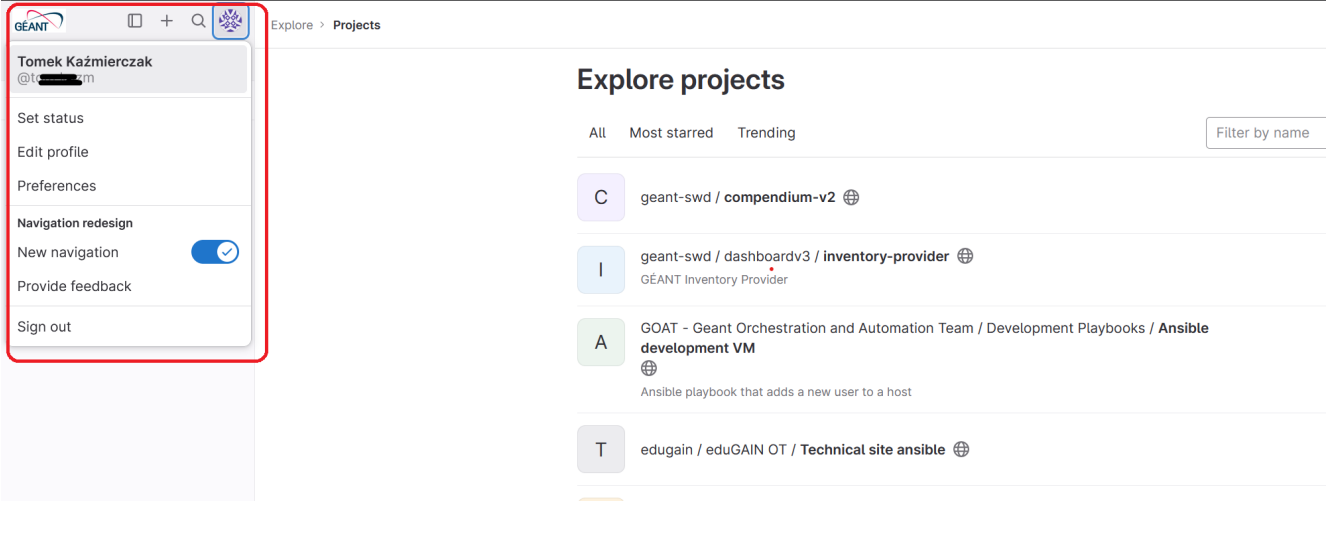

**Important: new accounts have minimum permissions, ask the Project Leader / Owner to give you the appropriate permissions.**